ALAMEDA COUNTY **HEALTH CARE SERVICES** 

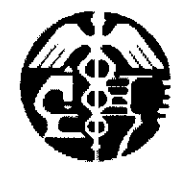

**AGENCY** 

DAVID J. KEARS, Agency Director

**ENVIRONMENTAL HEALTH SERVICES ENVIRONMENTAL PROTECTION** 1131 Harbor Bay Parkway, Suite 250 Alameda, CA 94502-6577 (510) 567-6700 FAX (510) 337-9335

**July 10, 2008** 

Mr. Mohammad Mashhoon Mash Petroleum Inc. 5725 Thronhill Drive Oakland, CA 94611

Subject: Fuel Leak Case No. RO0000317 Global ID # T0600102278, Mashhoon Property/Union 76, 5725 Thornhill Drive, Oakland, CA

Dear Mr. Mashhoon:

Alameda County Environmental Health (ACEH) staff have reviewed the case file for the above-referenced site including the recently submitted document entitled, "Site Investigaton for Updating Site Conceptual Model and Site Closure Request," dated October 15, 2007 prepared by SOMA Environmental Engineering Inc. (SOMA). Case closure has been requested based on the low concentrations of petroleum hydrocarbon contaminants detected in groundwater samples, water quality samples collected from Temescal Creek did not detect contamination above MCLs and residual contamination does not pose a significant risk to human health or the environment.

Based on an initial review of the above-mentioned report and case file, SOMA's request for case closure appears appropriate. Therefore, your site will be further reviewed for case closure. However, please maintain the integrity of the monitoring wells until the closure evaluation has been completed. You will be notified of the results of the closure evaluation within 30 days from the date of this letter.

If you have any questions, please call me at (510) 383-1761 or send me an electronic mail message at steven.plunkett@acgov.org.

Sincerely

**Steven Plunkett Hazardous Materials Specialist** 

Donna Drogos, PE

**Supervising Hazardous Materials Specialist** 

Enclosure: ACEH Electronic Report Upload (ftp) Instructions

CC. Mansour Sepher **SOMA Environmental** 

> Leroy Griffin Oakland Fire Department 250 Frank H. Ogawa Plaza, Ste. 3341 Oakland, CA 94612-2032 (sent via electronic mail to *griffin@oaklandnet.com*)

Donna Drogos, ACEH (sent via electronic mail), Steven Plunkett ACEH (sent via electronic mail), File

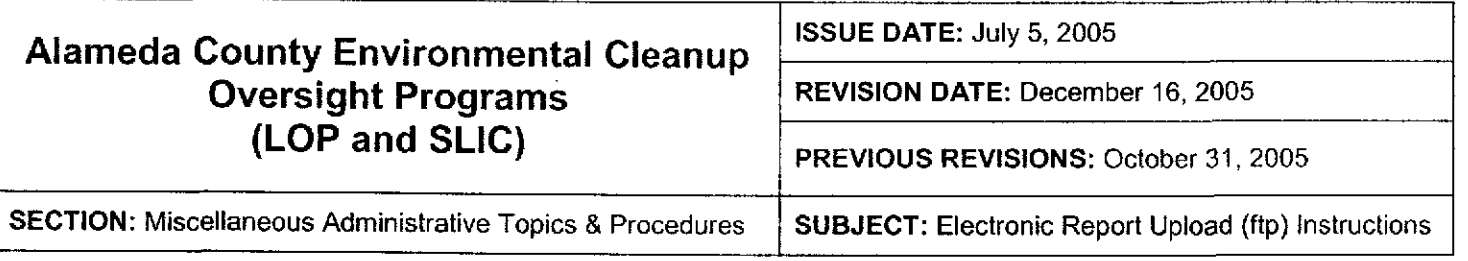

Effective January 31, 2006, the Alameda County Environmental Cleanup Oversight Programs (LOP and SLIC) require submission of all reports in electronic form to the county's ftp site. Paper copies of reports will no longer be accepted. The electronic copy replaces the paper copy and will be used for all public information requests, regulatory review, and compliance/enforcement acivities.

## REQUIREMENTS

- ' Entire report including cover letter must be submitted to the ftp site as a single portable document format (PDF) with no password protection. (Please do not submit reports as attachments to electronic mail.)
- It is preferable that reports be converted to PDF format from their original format, (e.g., Microsoft Word) rather than scanned.
- Signature pages and perjury statements must be included and have either original or electronic signature.
- Do not password protect the document. Once indexed and inserted into the correct electronic case file, the document will be secured in compliance with the County's current security standards and a password. Documents with password protection will not be accepted.
- Each page in the PDF document should be rotated in the direction that will make it easiest to read on a computer monitor.
- . Reports must be named and saved using the following naming convention:

RO#\_Report Name\_Year-Month-Date (e.g., RO#5555\_WorkPlan\_2005-06-14)

## Additional Recommendations

A separate copy of the tables in the document should be submitted by e-mail to your Caseworker in Excel format. These are for use by assigned Caseworker only.

## Submission Instructions

- 1) Obtain User Name and Password:
	- a) Contact the Alameda County Environmental Health Department to obtain a User Name and Password to upload files to the ftp site.
		- i) Send an e-mail to dehloptoxic@acgov.org
			- or
		- ii) Send a fax on company letlerhead to (510) 337-9335, to the attention of Alicia Lam-Finneke.
	- b) In the subject line of your request, be sure to include "ftp PASSWORD REQUEST" and in the body of your request, include the Contact Information, Site Addresses, and the Case Numbers (RO# available in Geotracker) you will be posting for.
- 2) Upload Files to the ftp Site
	- a) Using Internet Explorer (IE4+), go to ftp://alcoftp1.acgov.org
		- (i) Note: Netscape and Firelox browsers will not open the FTp site.
	- b) Click on File, then on Login As.
	- c) Enter your User Name and Password. (Note: Both are Case Sensitive.)
	- d) Open "My Computer" on your computer and navigate to the file(s) you wish to upload to the ftp site.
	- e) With both "My Computer" and the ftp site open in separate windows, drag and drcp the file(s) from "My Computef' to the ftp window.
- 3) Send E-mail Notifications to the Environmental Cleanup Oversight Programs
	- a) Send email to dehloptoxic@acgov.org notify us that you have placed a report on our ftp site.
	- b) Copy your Caseworker on the e-mail. Your Caseworker's e-mail address is the entire first name then a period and entire last name at acgov.org. (e.g., firstname.lastname@acgov.org)
	- c) The subject line of the e-mail must start with the RO# followed by Report Upload. (e.g., Subject: RO1234 Report Upload)